#### WebIOPi

In-class exercise

#### Hardware Setup

• Start with the breadboard configuration used on [Monday:](http://www.cs.unca.edu/~bruce/Fall14/373/www3.pdf) $ADD$  1 LED

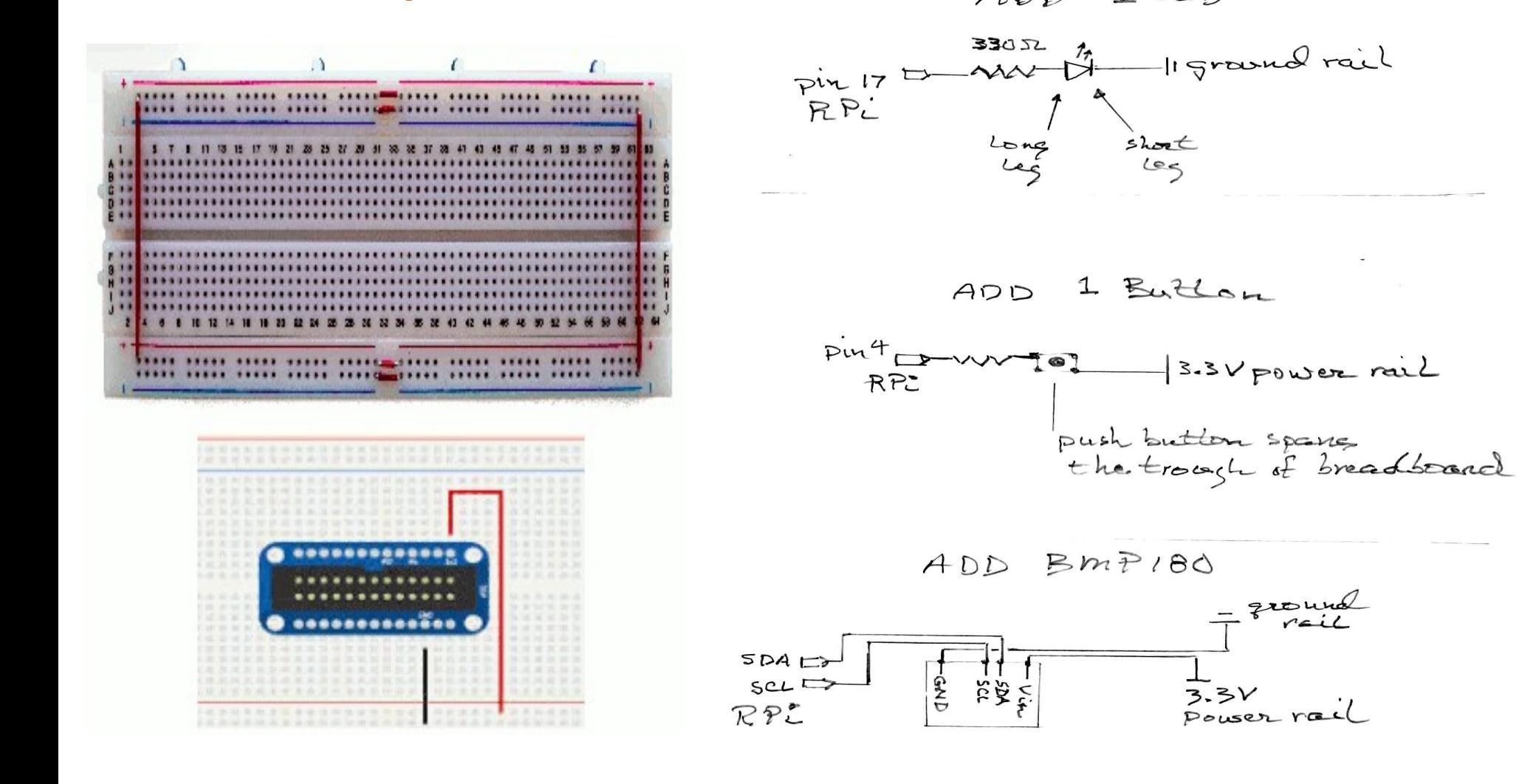

## In-class GPIO Exercise

- Modify the index.html in the WebIOIPi-0.7.0/examples/scripts/simple directory to contain one button that drives the LED on pin #17 (toggles between high & low with each button press).
	- Configure the server to test your index.html file
- Configure the server to run the python script and index.html file in the WebIOIPi-0.7.0/examples/scripts/macros directory
	- Make all buttons control the LED on pin 17; make the switch be connected to pin 4
		- Try to understand how each button control works
	- Modify script.py and index.html to configure pin 17 as PWM and have the 0-100% duty cycle slider control pin 17
		- Remove the blink setup in script.py's loop function
		- Play with the slider interface

## In-Class Exercise Recap

- When do you need to use a python script?
	- Read pins
	- Work with devices
	- Set pins to PWN mode
	- Complex pin control
- Use macros to introduce new functionality to the API
	- Expedites comunication between client and server

#### Device Setup

- Make sure that you have WebIOPi installed as described on [Monday](http://www.cs.unca.edu/~bruce/Fall14/373/www3.pdf) of last week:
	- Install [WebIOPi](https://code.google.com/p/webiopi/) on your Raspberry Pi
		- Download the tar archive file:

*wget www.cs.unca.edu/~bruce/Fall14/WebIOPi-0.7.0.tar.gz*

– Uncompress:

*tar xvfz WebIOPi-0.7.0.tar.gz*

- Change directory to new WebIO folder: *cd WebIOPi-0.7.0*
- Run setup shell script:
	- *sudo ./setup.sh*

### Devices

- WebIOPi [device tutorial](https://code.google.com/p/webiopi/wiki/Tutorial_Devices)
- Another example
	- BMP180 demo presented at the start of semester
	- Download the code:

wget *[www.cs.unca.edu/~bruce/Fall14/demo1.tar.gz](http://www.cs.unca.edu/~bruce/Fall14/demo1.tar.gz)*

– Move the archive file to your *examples* directory and unpack: mv demo1.tar.gz …...

tar xvfz demo1.tar.gz

# Misc (hopefully) helpful info

• How to search the source code:

```
find . -type f -exec grep SEARCHSTRING {} \; -print
or
find . -name "*.js" -exec...
```
- Use firebug to debug
- Setting the class of an html element: button = webiopi().createButton("m1", "Temp",callMacroTemp); content.append(button); // append button to content div **webiopi().setClass("m1", "TempButt"); //set element class**

#### In-class Device Exercise

- Connect the [TSL-2561](http://www.adafruit.com/product/439) Lux sensor to your Pi and develop an WebIOPi-based webpage to display the light readings.
- Show me your work before you leave.